# **How to work with elevation data in Locus?**

#### Concerning only Locus Map Pro

Elevation data are necessary for many aspects of work with Locus:

- base of calculation of route **elevation gain** when [planning.](https://docs.locusmap.eu/doku.php?id=manual:user_guide:tracks:planning)
- definition of **elevation of [point objects](https://docs.locusmap.eu/doku.php?id=manual:user_guide:points)** (POIs, geocaches…)
- database for **[dynamic elevation tool](https://docs.locusmap.eu/doku.php?id=manual:user_guide:maps_settings#dynamic_elevation)** (displays elevation on the position of the map cursor)
- database for rendering **[terrain shading](https://docs.locusmap.eu/doku.php?id=manual:user_guide:maps_settings#map_shading)**
- filling elevation of imported **[Map items](https://docs.locusmap.eu/doku.php?id=manual:user_guide:items)** in case the file contains at least one route
- **elevation of routes** calculated by [external navigation engines](https://docs.locusmap.eu/doku.php?id=manual:user_guide:functions:navigation:settings) (BRouter, YOURS, ..)
- **[altitude optimization](https://docs.locusmap.eu/doku.php?id=manual:user_guide:tools:altitude)**
- **•** elevation gain displayed with **[guiding lines](https://docs.locusmap.eu/doku.php?id=manual:user_guide:functions:guidance)** or lines to GPS location
- database necessary for **[pressure sensor calibration](https://docs.locusmap.eu/doku.php?id=manual:user_guide:tools:altitude#pressure_sensor)**
- calculation of **[Trip time](https://docs.locusmap.eu/doku.php?id=manual:user_guide:tracks:planning#estimated_travel_time)**

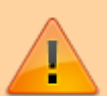

Please do not confuse with **current altitude** that is obtained from GPS data together with values from the barometric pressure meter in your device (if applicable), [see more](https://docs.locusmap.eu/doku.php?id=manual:user_guide:tools:altitude) [>>.](https://docs.locusmap.eu/doku.php?id=manual:user_guide:tools:altitude) Current altitude values are also used for calculating elevation gain in recorded tracks and are available also for Locus Map Free users.

### **Where to get them?**

In order to use all features above, it is necessary to **download elevation data**. There are a few methods how to get them:

#### **Offline maps**

LoMaps and other offline maps from our map partners offered in [Locus Store](https://docs.locusmap.eu/doku.php?id=manual:user_guide:locus_store:about) in packages cover the whole World. **Each map package contains elevation data that can be downloaded separately for free:**

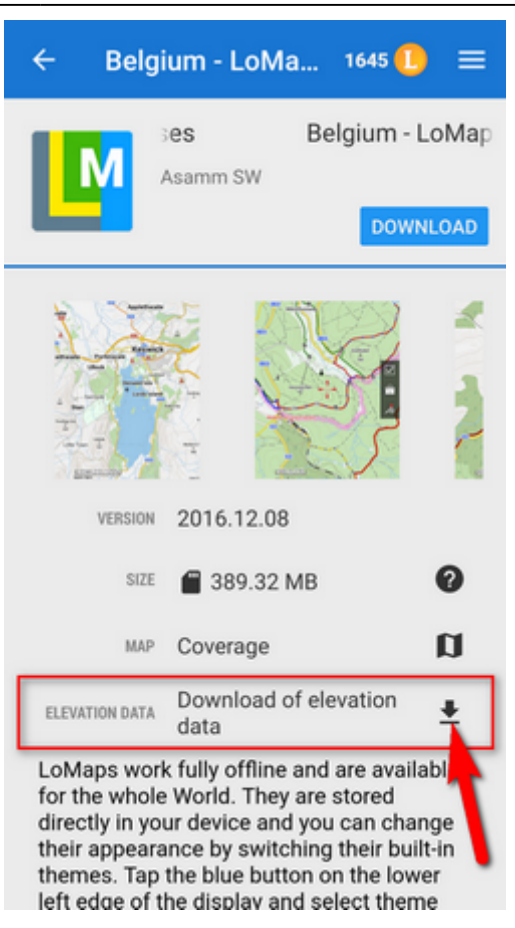

#### **Creating or editing a point of interest**

- [Add a new point of interest](https://docs.locusmap.eu/doku.php?id=manual:user_guide:points:add) or open detail screen of an existing point located in the area that we want to cover with elevation data
- find *Elevation* field and if it is empty, tap the button GET next to it

#### **Group of points**

- select points (check them) in a desired point folder
- $\cdot$  tap  $\curvearrowright$  More and  $\overline{\blacktriangleleft}$  Fill elevation in bottom panel

#### **Track or route**

- open a track/route detail screen
- tap  $\sim$  More and  $\mathbb{A}$  Fill elevation in bottom panel

#### **Elevation data sources**

- **[Viewfinderpanoramas.org](http://viewfinderpanoramas.org/dem3.html)** SRTM3 data enhanced in mountainous and polar areas. Resolution 3".
- **[Open Data Portal](http://data.opendataportal.at/dataset/dtm-germany)** very accurate data obtained from LIDAR mapping missions -

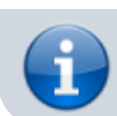

covering Austria, Luxembourg, Spain, Slovenia, Northern Italy and part of Germany. Resolution 3".

## **Map shading**

Map or terrain shading serves better readability of the displayed terrain relief. Locus offers three modes:

- **hill shading** simulating covering of the landscape by sun shade
- **slopes** highlighting slope gradients of >30°, >35° and >40
- **colored elevation** elevation levels are differed by colors (e.g. lowlands are green, mountains brown).

#### **Instructions**

Go to Settings > Maps > Advanced > Map shading > Enable (select which type of map should display the shading)

[More about map shading settings >>](https://docs.locusmap.eu/doku.php?id=manual:user_guide:maps_settings#map_shading)

Is this article useful for you? Please rate it: {(rater>id=1|name=faq\_how\_to\_add\_map\_shading|type=rate|headline=off)}

From: <https://docs.locusmap.eu/>- **Locus Map Classic - knowledge base**

Permanent link: **[https://docs.locusmap.eu/doku.php?id=manual:faq:how\\_to\\_add\\_map\\_shading&rev=1581408983](https://docs.locusmap.eu/doku.php?id=manual:faq:how_to_add_map_shading&rev=1581408983)**

Last update: **2020/02/11 08:16**

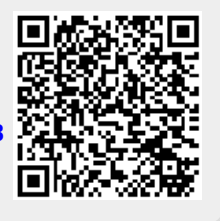